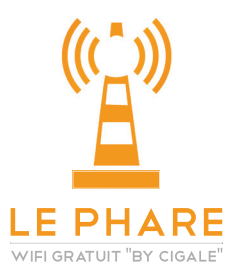

## **How to connect to LE PHARE ?**

**It's easy ! Follow the four steps below :**

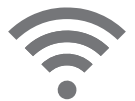

**1.** Activate and search «Le\_Phare» network.

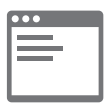

**2.** Open your web browser and try to open any web site.

You will be redirected to the portal.

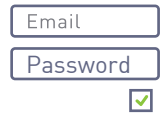

**3.** Choose 'Join', fill in the forme with your email address and your password then accept the Terms & Conditions, choose to reveive the partner offers and click on 'Surf the Internet'.

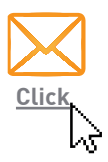

**4.** You've got a message in your inbox, click on the link inot the email within 15 minutes to activate permanenty your access to LE PHARE.